# **Installation instructions for the Leica Q (Typ 116) and Leica Q-P Firmware 3.1**

Dear Customers,

Installing the firmware 3.1 on your Leica Q and Leica Q-P will add additional functions and improve performance to your camera.

# **Update Contents**

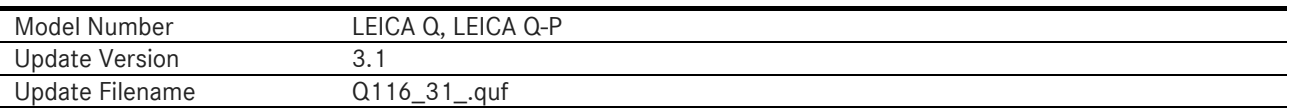

## **Overview**

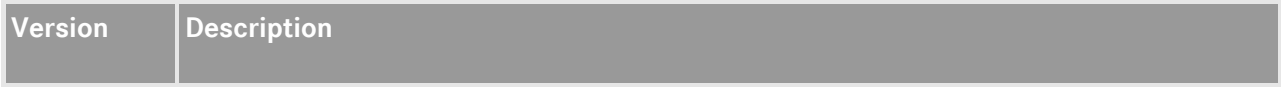

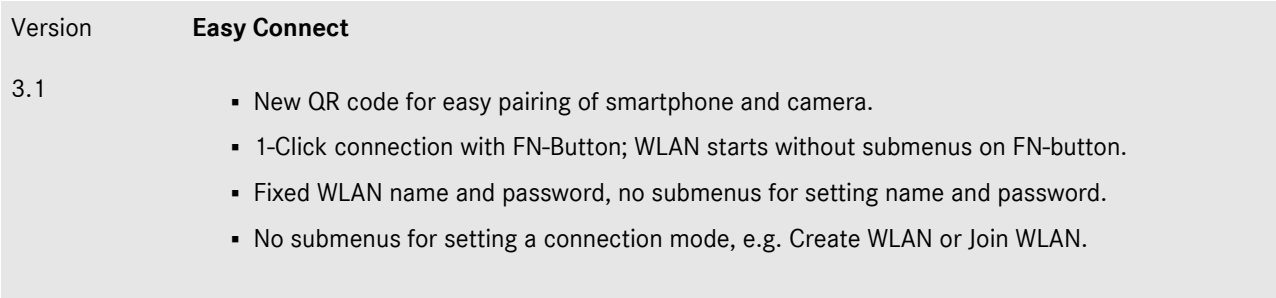

#### **Please follow these steps to install the new firmware for your Leica Q and Leica Q-P camera:**

Recharge the battery to 100% and insert the battery into the camera.

- 1. Download the new firmware file to your computer.
- 2. Prepare the SD card for installation:
	- a. Please make sure that the card contains at least 200 MB of free disk space.
	- b. It is recommended to format the card inside the camera before continuing.
	- c. Download the new firmware file to your computer.
	- d. Copy the firmware file to the root directory of the SD card.
	- e. Eject the SD card properly from your computer.
- 3. Insert the SD card into the camera and switch the camera on while keeping the video record button pressed.
- 4. Press "Yes" to confirm and start the process;
	- a. You should save your current profiles to the SD card before proceeding with the update.
	- b. Wait until the update installation is completed.
	- c. Restart the camera; do not eject the SD card.
	- d. Please load your last saved profiles from the SD card after the first startup.
- 5. The update process is complete.

## **CAUTION:**

Please do **NOT** turn off your camera, remove the Battery, or remove the SD Memory Card while the update is running.

#### **DISREGARDING THIS WARNING CAN CAUSE SERIOUS DAMAGE TO YOUR CAMERA!**